# 动画制作 1+X 证书师资培训

# 线上报名与考核操作指南

### 【2023-中级】

#### 一、培训简述

本次师资培训为考评员与师资技能的综合培训。

考评员的学习重心是要通过对考核系统的学习,掌握 1+X 动画制作职业技 能等级证书学生考试的操作流程;初、中、高级考核定义能力边界;各等级考 核出题逻辑与解题思路。本次为考评员的中级培训。初、中、高三个级别迭代 进行(高级必须取得中级考评员证书方可进行培训与考核)。

师资技能认证对标行业实战。分为 1-6 个细分等级。1-2 级需要教师了解 行业标准、岗位人才要求,有能力引入企业的授权项目应用于教学的能力;3- 4 级需要教师有能力带领学生针对企业项目开展生产的能力;5-6 级需要教师 有能力指导学生创作并能配合企业对学生创作的 IP 进行商业孵化。

#### 二、账号注册与报名

1.登录/注册

使用电脑端登录 [http://www.51ccn.com/index/login/index](http://www.asiacg.cn/)。若无账号, 请点击右上角"注册",注册身份请统一选择"院校教师"。

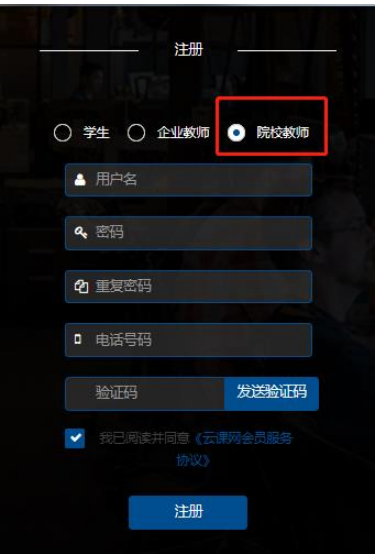

## 2.完善个人信息☆

鼠标靠近右上角头像,进入个人中心——个人信息——隐私信息,完善自 己的真实姓名、身份证号、证件照、工作单位,确保信息真实有效。其余信息 可选填。完善个人信息后,请及时联系后台工作人员审核。

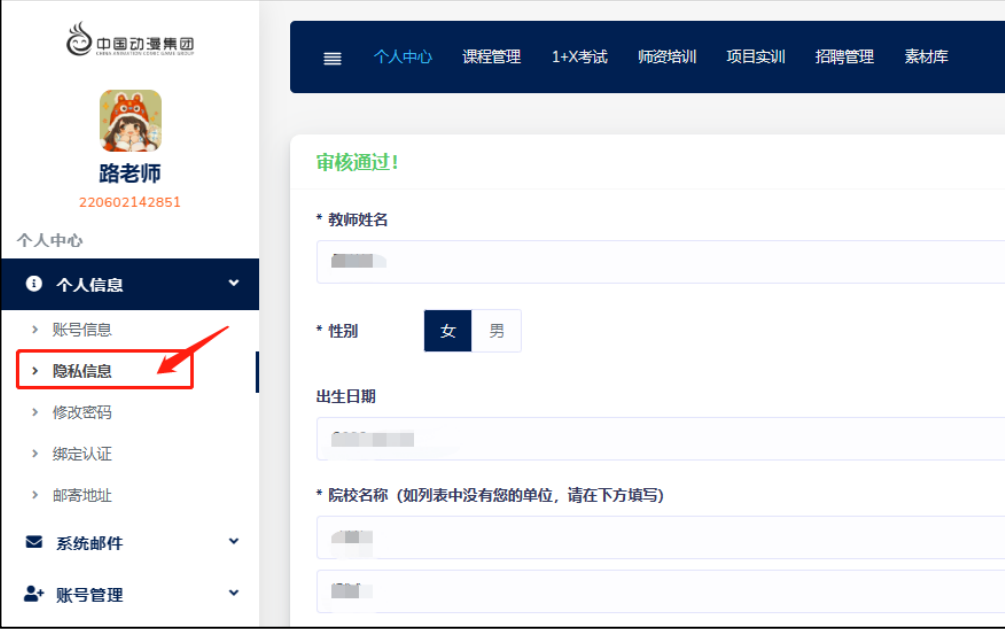

### 3. 填写报名表文

个人信息审核通过后,退出登录或刷新页面,直到个人中心上方横栏显示 "师资培训"。点击所资培训, 左侧菜单打开报名培训。选择相应的等级, 点 击"去报名"。建议从中级开始报,中级证书可向下涵盖初级证书。

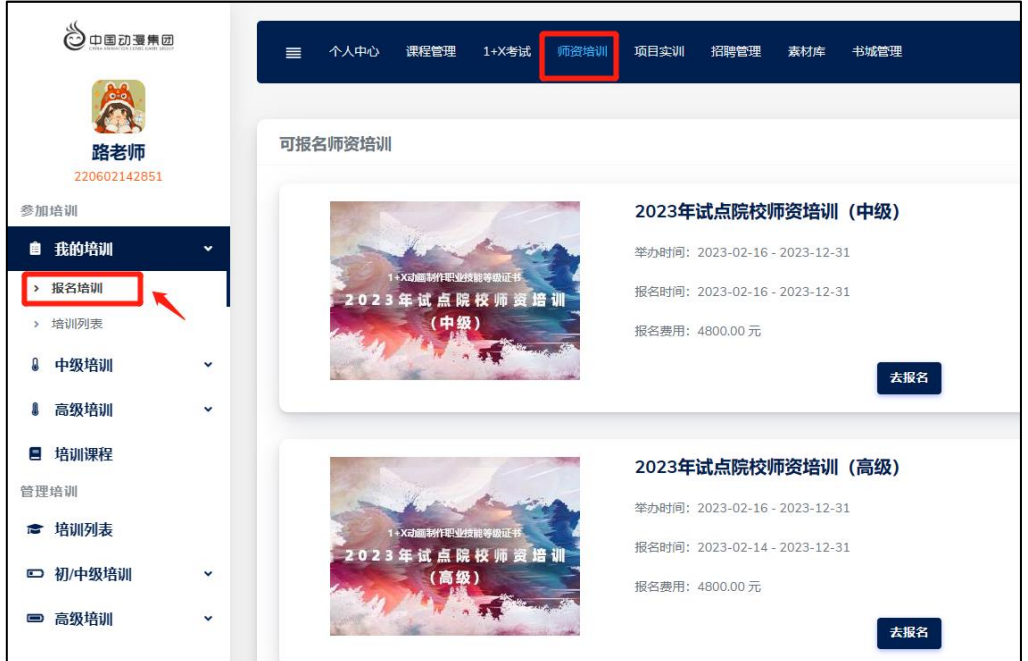

填写报名表。确保信息完整、真实、有效。提交报名表后,请等待后台工 作人员审核。

4.下载报名表

等待后台审核通过后,进入个人中心——师资培训,点击报名表表头的打 印机标志后,打印报名表、粘贴证件照并加盖所在单位公章,连同本人 3 张 1 寸照片(用于证书制作),一起邮寄至:上海市松江区广富林路 697 号 21 号昂 立大厦 512 室,杨为一(收)18917843166。上述材料也可于线下培训时提交。

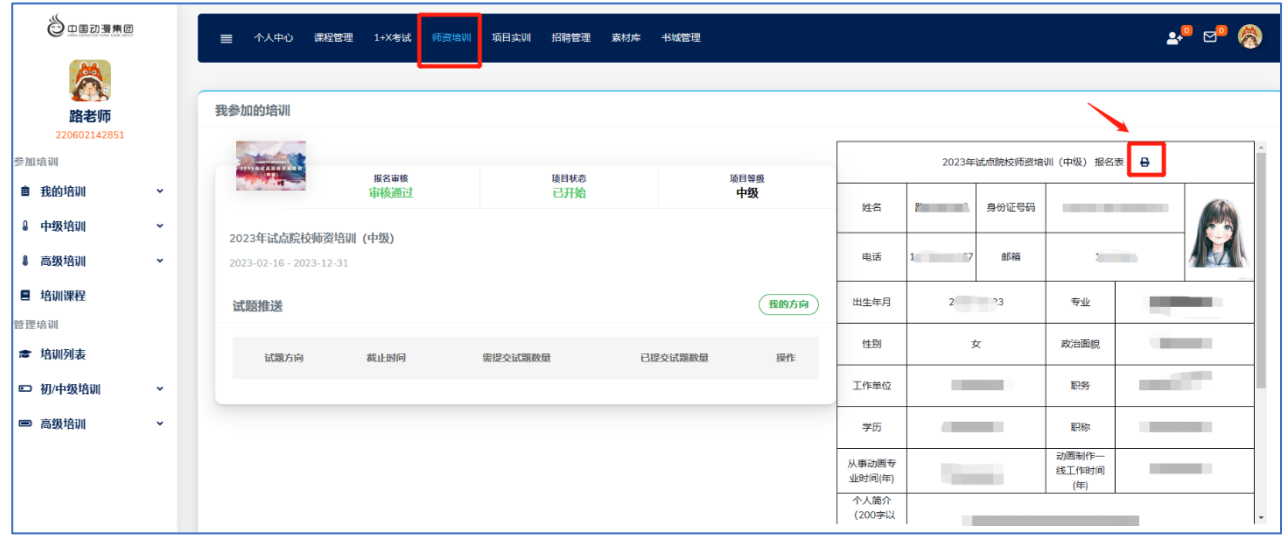

打印小技巧:点击报名表表头的打印机标志后,使用浏览器自动打印功能,或 另存为 pdf 再打印

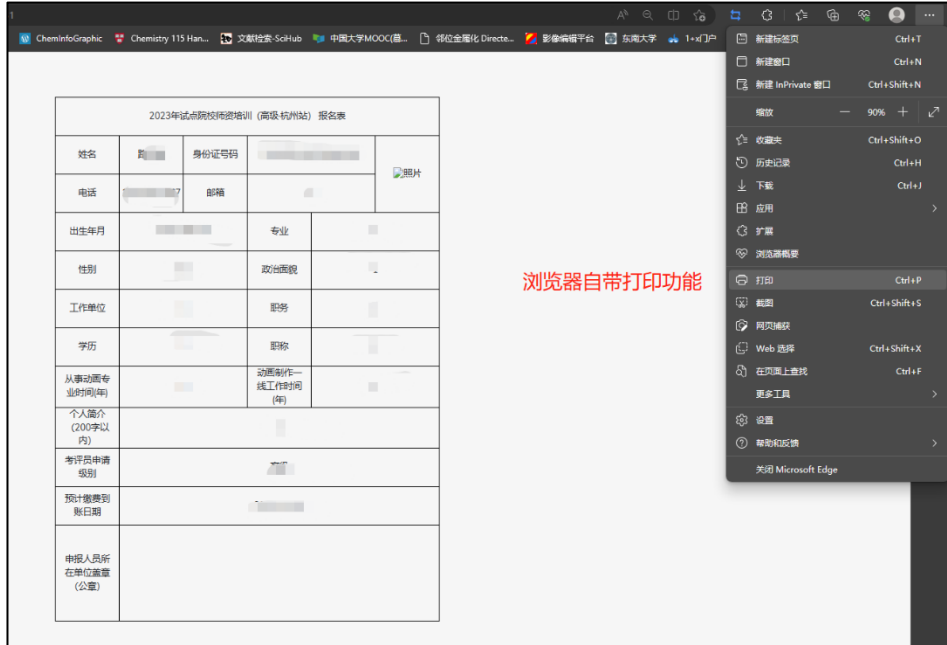

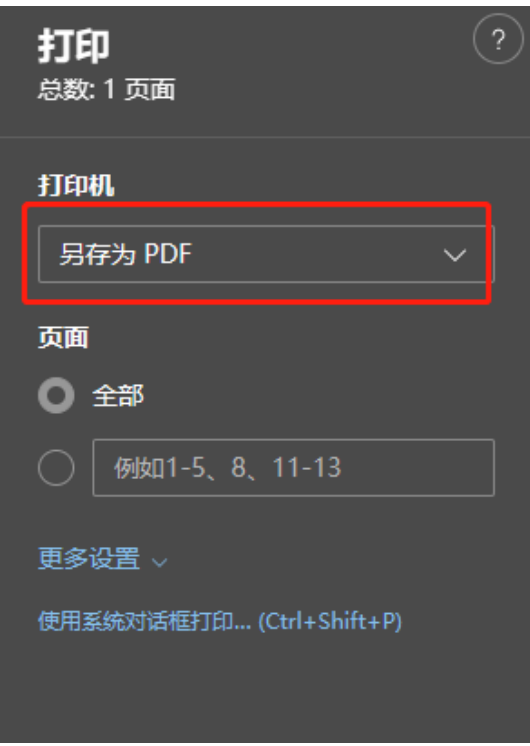

## 三、 线上课程学习

报名表可以成功下载打印后,线上课程学习权限即分配给每一位参培教师; 教师需在线学习课程,了解企业人才需求,并认真思考项目逻辑以及项目引入 教学的方法。

进入个人中心——师资培训,左侧菜单打开<mark>我的培训列表</mark>,点击培训名称。

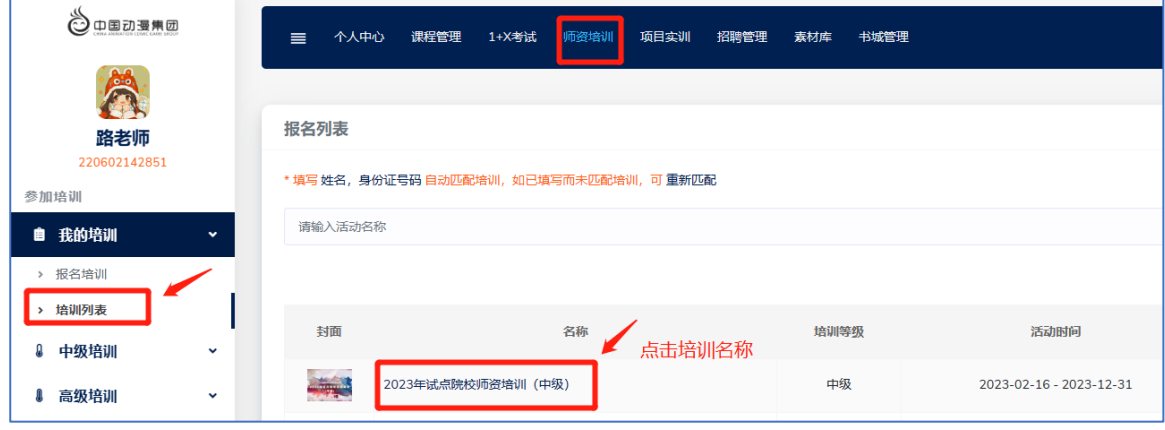

## 下拉页面找到"培训课程",点击<mark>查看更多</mark>

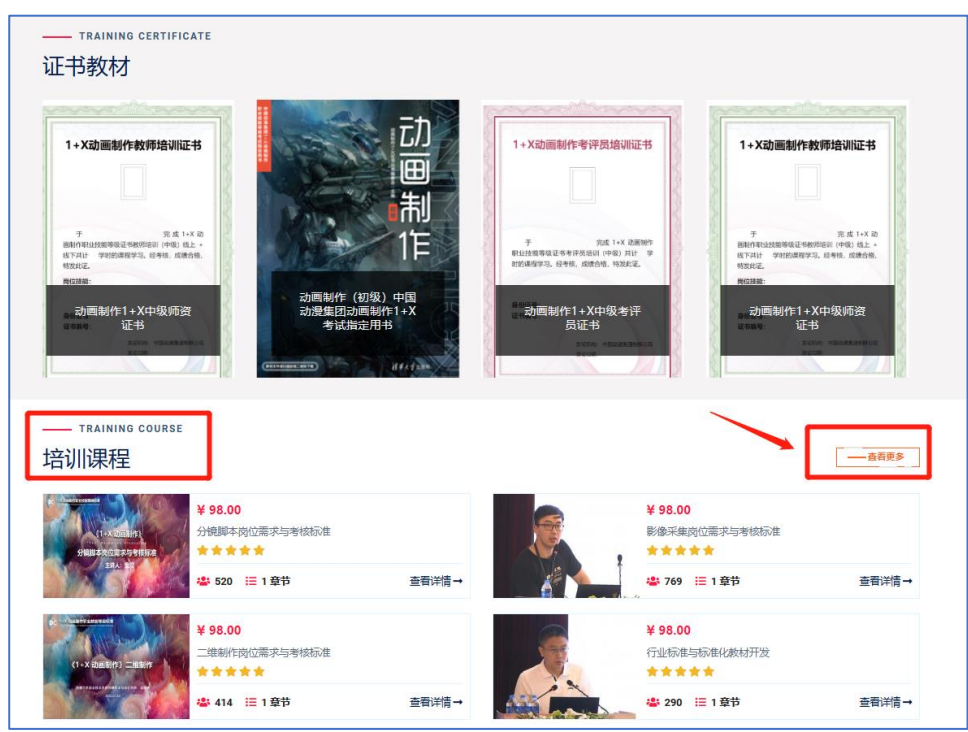

点击必修课程"不分专业方向,所有专业的老师都可以观看, 建议老师们做到全部学习。

点击<mark>选修课程</mark>。"选修课程"分为10个专业方向,老师们可以点击专业标 签,按照自己专业的领域进行有选择地学习。

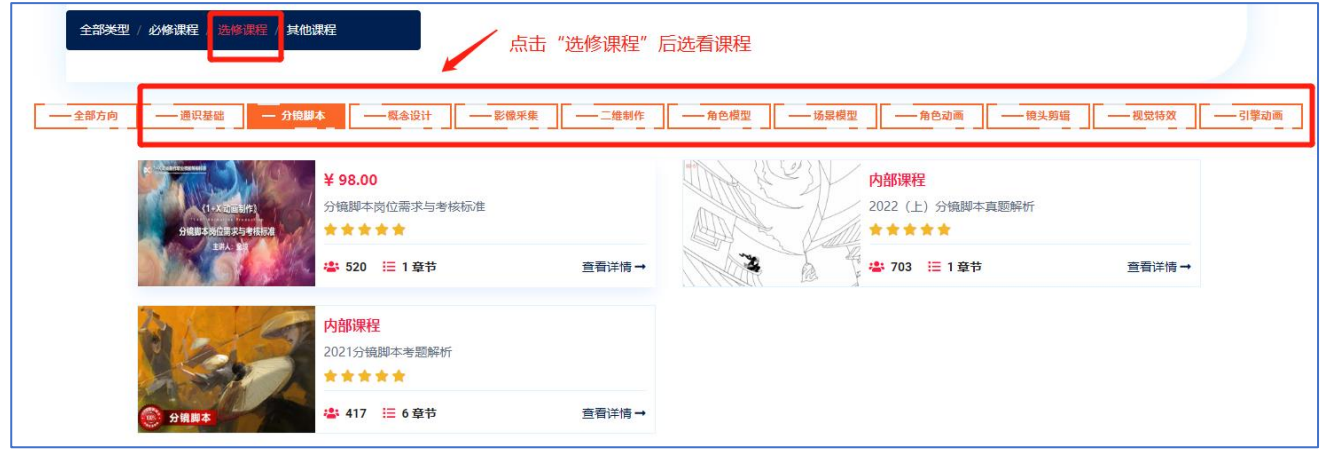

点击<mark>其他课程</mark>。在学有余力的情况下,各位老师可以选看其他课程。

### 四、考核内容说明☆☆☆

中级师资培训的考核会将考评员与技能考核合二为一进行考试。教师以为 学生"出考题"的形式,在线完成题目的设计与上传、推送等工作。"出考题" 的目的是考察教师对培训过程中"企业端的授权资源引入教学逻辑"的理解和 掌握程度: 在线操作让老师了解考试系统的基本流程。

所有教师所出考题由专家评审后,遴选优秀考题纳入全国 1+X 动画制作职 业技能等级证书考题题库。教师作为命题人,可获得考试系统平台颁发的电子 荣誉认证。

1. 出题方向:

根据自己的专业方向,在分镜脚本、概念设计、影像采集、二维制作、 角色模型、场景模型、角色动画、镜头语言、视觉特效、引擎动画 10 大 培训方向中任选其一;

2. 出题数量:

需针对自己所选择的专业方向,站在企业用人的角度为专业院校学生出 3 道"岗前测试题目",要求为操作题,分别对应初级、中级、高级 3 个 等级考核的出题逻辑与解题思路;

3. 部分教师有能力在 10 个岗位方向内完成多个方向的教学工作,可以进 行多个方向内容的考核。在完成1个主修岗位"出考题"后,可再任选 最多 2 个岗位方向, 作为辅修内容进行"出考题"(即: 多增加一个岗 位方向, 则需多完成 3 道实操题)。师资技能证书上将呈现主修和辅修 的细分岗位信息。没有提交辅修内容的只呈现主修岗位信息。

## 五、考核操作

1. 出考题:

进入个人中心——师资培训,左侧菜单打开中级培训——培训方向,先选 择岗位方向(主修必须选择 1个,辅修可选择 0-2 个)。

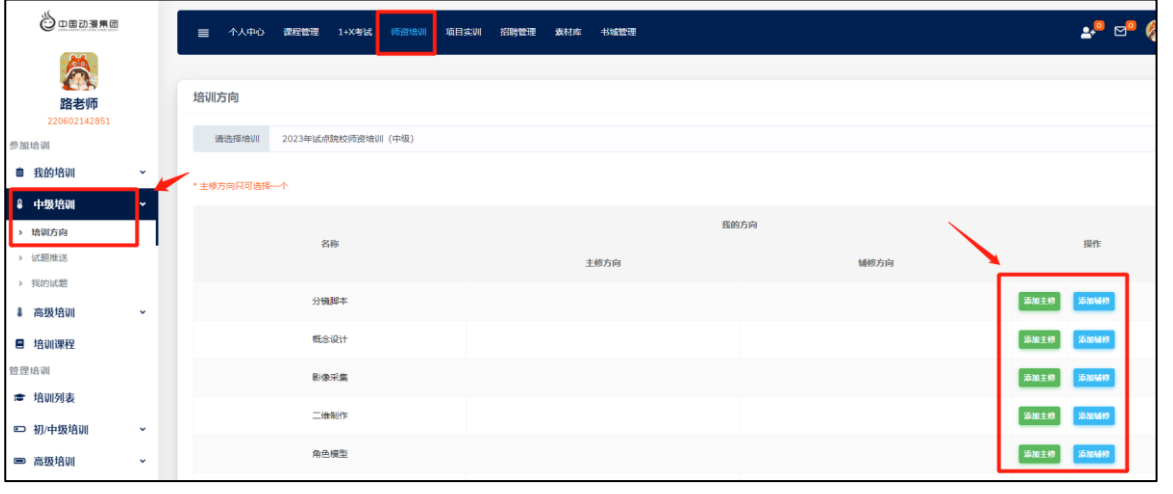

接着进入中级培训——试题推送——查看详情——添加试题,在自己的专 业方向上,输入3道实操题目的设计文本。输入题干后,请返回试题推送,

## 继续出题。试题编号无需输入。

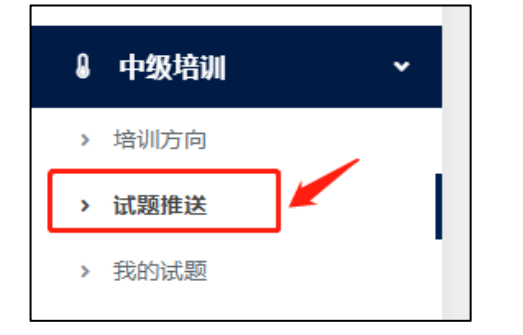

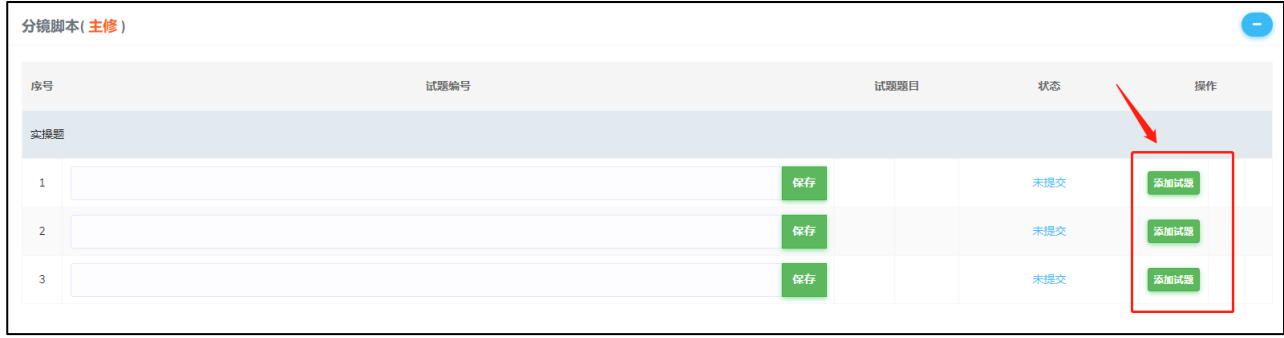

### 2. 考题参考项目素材:

百度网盘下载地址

链 接:https://pan.baidu.com/s/16P-MmP933sSI8Em\_\_EWDFA?pwd=kfm9 提取码: kfm9

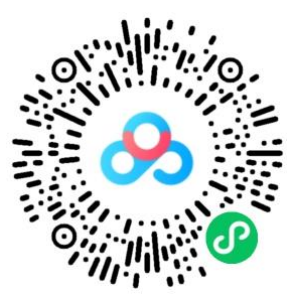

## 六、考核时间要求和证书发放批次

以下为 2023 年度中级师资培训证书、考评员证书发放批次,请各位老师注意 时间节点。

# 注意: 若教师未能按照时间节点完成缴费和线上考核, 则证书顺延到下一批 次发放

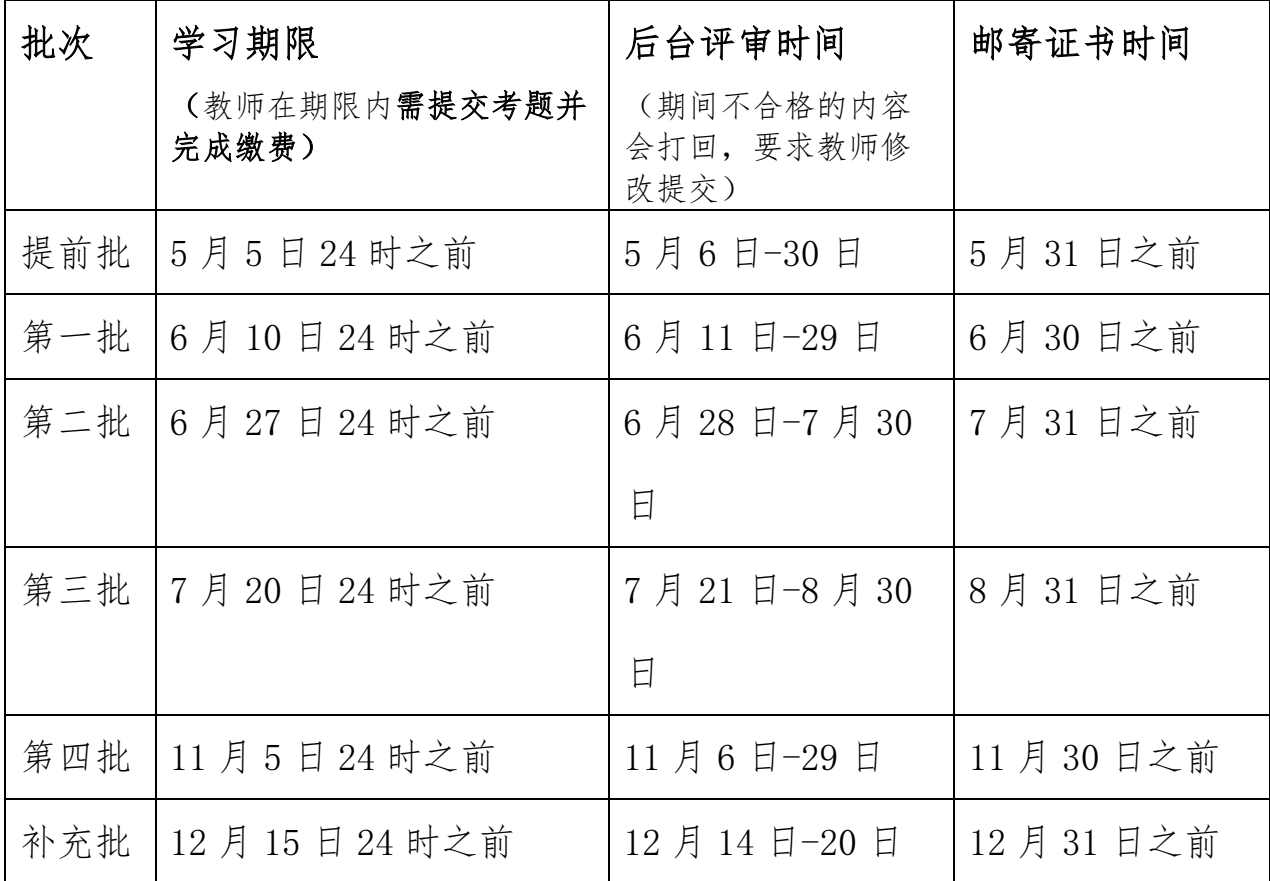